**NXP Semiconductors** Document Number: AN13495 Application Notes **Rev. 0, 03/2022** 

# **S32G PKCS Compile and Test Procedure**

by: NXP Semiconductors

## <span id="page-0-0"></span>**1. Introduction**

The HSE support for PKCS#11 provides a user-space module that integrates with libp11 to enable communication with HSE when using command line tools, such as OpenSSL and pkcs11-tool. Moreover, the communication is also supported by directly calling libp11 functions.

This application note is developed with reference to the BSP31 Release, so steps may differ for other releases.

#### **Contents**

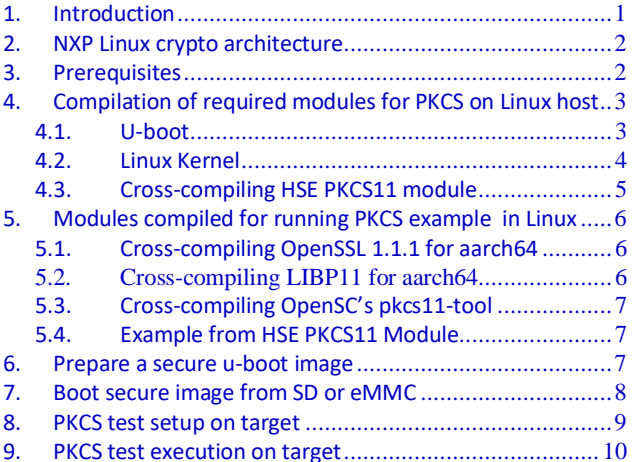

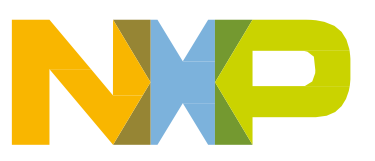

# <span id="page-1-0"></span>**2. NXP Linux crypto architecture**

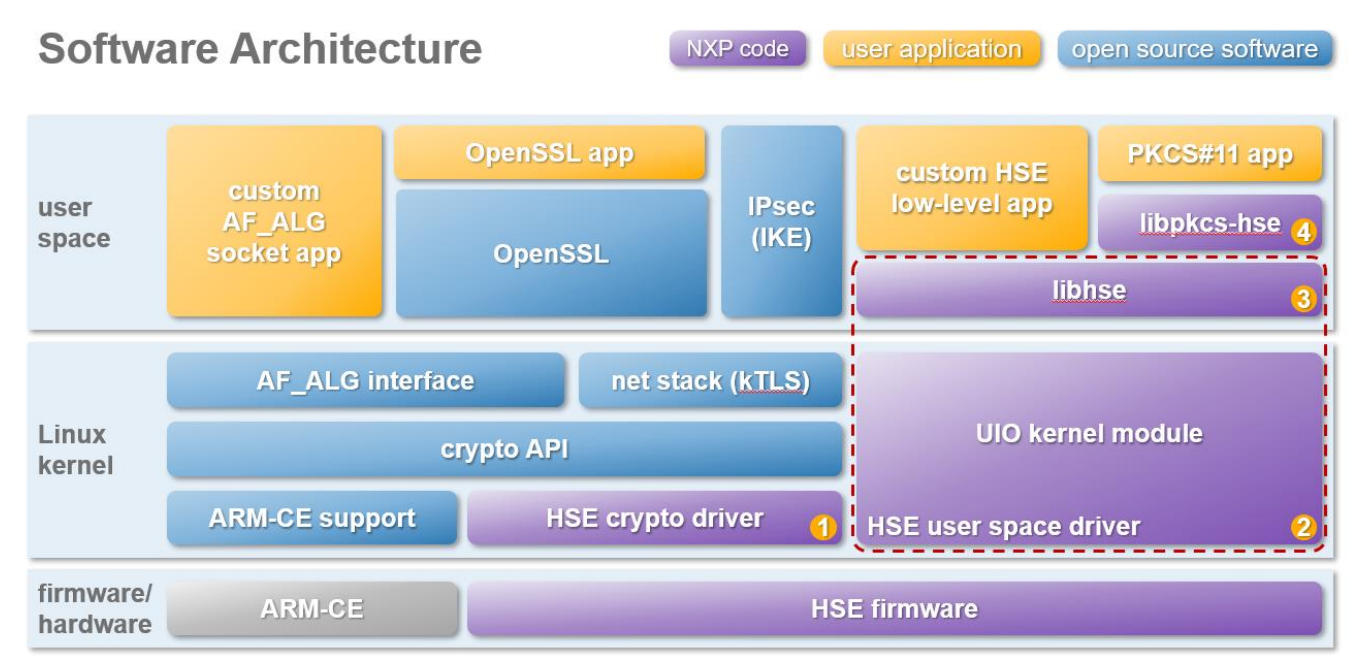

Figure 1. **Linux crypto architecture**

# <span id="page-1-1"></span>**3. Prerequisites**

Below Modules needs to be compiled for executing PKCS example in BSP31

- 1. BSP u-boot
- 2. BSP Linux kernel
- 3. pkcs11-hse
- 4. libp11 0.4.11 (2020-Oct-11)
- 5. OpenSSL 1.1.1 (2018-Sep-11)
- 6. OpenSC 0.21.0 (2020-Nov-24)
- 7. HSE\_FW\_S32G2\_0\_1\_0\_0
- 8. Install packages
	- sudo apt-get install pcscd libccid libpcsclite-dev libssl-dev libreadline-dev autoconf automake build-essential docbook-xsl xsltproc libtool pkg-config

All the modules are required to be compiled using aarch64 cross compiler and not Yocto based. PKCS11 is not automated as part of Yocto distribution in BSP 31 release.

Cross compiler can be downloaded from the following [location.](https://developer.arm.com/-/media/Files/downloads/gnu-a/10.2-2020.11/binrel/gcc-arm-10.2-2020.11-x86_64-aarch64-none-linux-gnu.tar.xz?revision=972019b5-912f-4ae6-864a-f61f570e2e7e&la=en&hash=B8618949E6095C87E4C9FFA1648CAA67D4997D88)

## <span id="page-2-0"></span>**4. Compilation of required modules for PKCS on Linux host**

**NOTE**

Set the CROSS COMPILE. This is required for cross compiling all the modules going forward #export CROSS\_COMPILE= path/to/your/toolchain/dir/bin/aarch64-none-linuxgnu-#export ARCH=arm64

#### <span id="page-2-1"></span>4.1. **U-boot**

The following sub sections describes the steps required to setup and build u-boot bootloader

#### 4.1.1. **Downloading the u-boot bootloader source code**

There are two ways of obtaining the source for this component, each described below. Choose the one which is appropriate for your situation.

1. Cloning the GIT repository: In a Linux terminal window, type in the following commands

#git clone https://source.codeaurora.org/external/autobsps32/u-boot #cd u-boot #git checkout -b <branch\_name> bsp31.0-2020.04  $#$ ls

The contents of the u-boot source code should appear.

2. If you already have a clone of the repository, you can run the following commands in the root directory of the existing repository:

#git fetch origin bsp31.0-2020.04

#git checkout -b <branch\_name> bsp31.0-2020.04

#ls

The contents of the u-boot source code should appear.

<branch\_name> is a new branch to be created from the specified tag and can have any value (user choice)

#### 4.1.2. **Building the u-boot bootloader**

1. In the same Linux terminal window as above, type the following commands

#make CROSS\_COMPILE=/path/to/your/toolchain/dir/bin/ aarch64-none-linux-gnu- <board>\_defconfig

#### **NOTE**

If targeting the s32g274ardb, s32g274ardb2 board replace <board> with the board name in the first command above. Use s32g274ardb2\_defconfig

for RDB boards and s32g2xxaevb\_defconfig for s32g274aevb, s32g254aevb and s32g233aevb boards.

2. Enable secure boot from menuconfig

#make menuconfig

Search for hse flag and make sure it is enabled. Set to Y as below

```
Symbol: HSE_SECBOOT [=n]
Type : bool
Prompt: HSE Secure Boot
  Location:
    -> Device Drivers
(1)-> Hardware crypto devices
  Defined at drivers/crypto/fsl/Kconfig:54
  Depends on: S32 GEN1 [=y]
```
3. Compile u-boot image

#make CROSS\_COMPILE=/path/to/your/toolchain/dir/bin/aarch64-none-linux-gnu-

This command generates the u-boot image with IVT header and Program data (u-boot.s32) that can be written onto the SD. Also, the layout should have sufficient space to store HSE and required associated data on it. The following layout is used

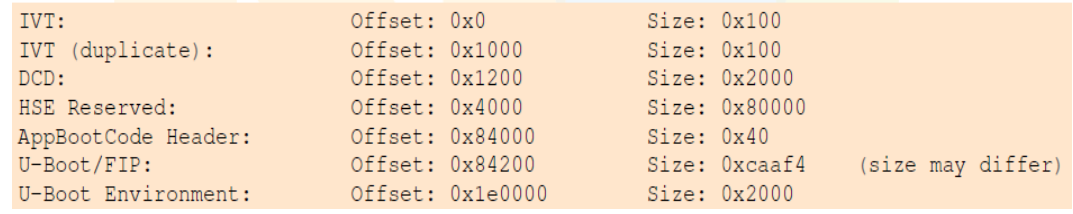

### <span id="page-3-0"></span>4.2. **Linux kernel**

The following sub sections shows the steps to set up and build Linux kernel

### 4.2.1. **Downloading the Linux kernel source code**

There are two ways of obtaining the source for this component, both of the ways are described below. Choose the one which is appropriate for your situation

1. Cloning the GIT repository: In a Linux terminal window, type in the following commands

#git clone https://source.codeaurora.org/external/autobsps32/linux #cd linux #git checkout -b <branch\_name> bsp31.0-5.4-rt #ls

The contents of the linux kernel source code should appear here.

2. If you already have a clone of the repository, you can run the following commands in the root directory of the existing repository:

# git fetch origin bsp31.0-5.4-rt

# git checkout  $-b$   $\langle$ branch\_name $\rangle$  bsp31.0-5.4-rt

 $#$  ls

The contents of the Linux kernel source code appears here.  $\langle$ branch name $\rangle$  is a new branch to be created from the specified tag and can have any value (user choice)

#### 4.2.2. **Building the Linux Kernel**

1. In the same linux terminal window as above, type in the following commands.

#make ARCH=arm64 CROSS\_COMPILE=/path/to/your/toolchain/dir/bin/ aarch64-none-linuxgnu- <soc\_name>\_defconfig

For s32g274aevb, s32g254aevb, s32g233aevb, s32g274ardb and s32g274ardb2, the defconfig is

s32gen1\_defconfig.

2. Linux must be compiled with CONFIG\_UIO\_NXP\_HSE flag enabled. Also, MU can be set to user's choice through CONFIG\_UIO\_NXP\_HSE\_MU\_ID. The option set can be enabled by running:

#make ARCH=arm64 CROSS\_COMPILE=/path/to/your/toolchain/dir/bin/ aarch64-none-linuxgnu- menuconfig

# make ARCH=arm64 CROSS\_COMPILE=/path/to/your/toolchain/dir/bin/ aarch64-none-linuxgnu-

#### <span id="page-4-0"></span>4.3. **Cross-compiling HSE PKCS11 module**

1. Download HSE Firmware from Flexera, and unzip it on a known path, for example:

=\$HOME/ HSE\_FW\_S32G2\_0\_1\_0\_0

#git clone https://source.codeaurora.org/external/autobsps32/pkcs11-hse

#cd pkcs11-hse/

#git checkout release/bsp31.0

#export HSE\_FWDIR=/path/to/HSE FW (i.e. HSE\_FW\_S32G274\_0\_0\_9\_0)

#make

#### **NOTE**

If the compilation fails, open a new terminal, and run the below export commands

#export CROSS\_COMPILE= path/to/your/toolchain/dir/bin/aarch64 none-linux-gnu-

#export ARCH=arm64 #make

# <span id="page-5-0"></span>**5. Modules compiled for running PKCS example in Linux**

## <span id="page-5-1"></span>5.1. **Cross-compiling OpenSSL 1.1.1 for aarch64**

## 5.1.1. **Download and cross compile Open SSL**

# wget<https://www.openssl.org/source/old/1.1.1/openssl-1.1.1k.tar.gz>

# tar -xvzf openssl-1.1.1k.tar.gz

#cd openssl-1.1.1k

#./Configure linux-aarch64 --prefix=\$HOME/openssl-aarch64

-prefix indicates a directory separate from your host's file system in which the crosscompiled files are placed. The path provided is an example.

## 5.1.2. **Build Open SSL**

#make

#sudo make install

You can find the compiled files under \$HOME/openssl-aarch64

## <span id="page-5-2"></span>5.2. **Cross-compiling LIBP11 for aarch64**

#### 5.2.1. **Download and cross compile Libp11**

# wget<https://github.com/OpenSC/libp11/releases/download/libp11-0.4.11/libp11-0.4.11.zip>

# unzip libp11-0.4.11.zip

# cd libp11-0.4.11

#export CFLAGS="-g -O2 -I \$HOME/openssl-aarch64/include"

#./configure --host=aarch64-linux-gnu --prefix=\$HOME/libp11-aarch64/ --withenginesdir=\$HOME/libp11-aarch64/ OPENSSL\_LIBS="-lcrypto -L\$HOME/openssl-aarch64/lib"

-prefix indicates a directory separate from your host's file system in which the crosscompiled files are placed. The path provided is an example.

## 5.2.2. **Build Libp11**

#make

<span id="page-6-0"></span>#sudo make install

#### 5.3. **Cross-compiling OpenSC's pkcs11-tool**

#### 5.3.1. **Download and cross compile OpenSC**

# wget<https://github.com/OpenSC/OpenSC/releases/download/0.21.0/opensc-0.21.0.tar.gz>

# tar -xvzf opensc-0.21.0.tar.gz

# ./bootstrap

```
#./configure --host=aarch64-linux --prefix="$HOME/opensc-aarch64-test" --enable-openssl 
CC=aarch64-linux-gnu-gcc LDFLAGS="-g -Wl,-rpath,$HOME/openssl-aarch64/lib" 
OPENSSL_LIBS="-lcrypto -L$HOME/openssl-aarch64/lib" OPENSSL_CFLAGS="-I$HOME/openssl-
aarch64/include"
```
-prefix indicates a directory separate from your host's file system in which the crosscompiled files are placed. The path provided is an example.

### 5.3.2. **Build OpenSC**

#make CFLAGS="-Wno-error=format-truncation"

#make

<span id="page-6-1"></span>#sudo make install

#### 5.4. **Example from HSE PKCS11 Module**

Compile the included example as part of HSE PKCS11 Module [\(Cross-compiling HSE PKCS11](#page-4-0)  [module\)](#page-4-0) to verify HSE functionality.

#cd examples

#make OPENSSL\_DIR=\$HOME/openssl-aarch64 LIBP11\_DIR=\$HOME/libp11-aarch64

Since the application is dynamically linked, both libcrypto and libp11 must be present in the target's file system, (usually) under /usr/lib/. In this case, you can use the files under openssl-aarch64/lib/ and libp11-aarch64/lib/, and copy the libp11.so\* and libcrypto.so\* files to the target's /usr/lib/ directory.

Afterwards, you can run the example on the target system

#./pkcs-keyop /path/to/libpkcs-hse.so

## <span id="page-6-2"></span>**6. Prepare a secure u-boot image**

Now that all the required images are compiled, make a secure u-boot image. For ease-of-use, the script tools/s32gen1\_secboot.sh is provided as part of u-boot to automate the process of signing and writing the signed image to the SD Card

The following steps are required for users executing from windows PC using Cygwin.

Create a folder <example pkcs>

#mkdir pkcs

#cd pkcs

#mkdir tools

#cp u-boot/tools/s32gen1\_secboot.sh to tools /\*The folders can be created at any path\*/

#cp u-boot/u-boot.s32 to pkcs folder created above

Download hse pink binary from Flexera and copy to pkcs folder. Make sure you are in pkcs folder and run the below command

# ./tools/s32gen1\_secboot.sh -k keys -d /dev/sdb --hse 32g2xx\_hse\_fw\_0.1.0\_0.9.0\_pb210331.rev2.pink

Usage: s32gen1\_secboot.sh -k <key\_path> -d <device> --hse <hse\_pink\_binary>

-k|--key Full path to key pair directory

NOTE: A new key pair will be created in the specified directory

-d|--dev Full path to device (i.e. /dev/sdb)

--hse Full path to HSE Firmware

-h|--help Display this help section

If running on a Linux machine, the s32gen1\_secboot.sh script can be used directly from the u-boot repo, if the HSE pink binary is also on the Linux machine

After the secure boot image is written into the SD or eMMC, copy the files compiled above from the directories pointed as part of prefix option (--prefix=\$HOME/) under examples [Modules compiled for](#page-5-0)  [running PKCS example in Linux.](#page-5-0) These are the directories where the cross compiled files are created

- 1. openssl-aarch64/lib/libcrypto.so.1.1
- 2. opensc-aarch64-test/lib/libopensc.so.7.0.0
- 3. opensc-aarch64-test/bin/pkcs11-tool
- 4. libp11-aarch64/lib/libp11.so.3.4.3

Below files are created as part of pkcs11-hse folder

- 5. pkcs11-hse/libpkcs-hse.so
- 6. pkcs11-hse/examples/pkcs-keyop
- 7. kcs11-hse/libhse.so.1.0

# <span id="page-7-0"></span>**7. Boot secure image from SD or eMMC**

To use the HSE PKCS driver, the HSE Key Catalog must be formatted before use by using the following U-Boot command:

#hse\_keystore\_format

#### #reset

After completing the boot, to ensure that HSE is running type the following command:

# dmesg | grep hse

Expected output:

[ 0.911425] uio\_hse 40211000.mu1b: successfully registered device

## <span id="page-8-0"></span>**8. PKCS test setup on target**

#### **NOTE**

Below steps needs be executed when the host is a Windows machine. If the user is writing these files to the sdcard from a Linux machine, they can write them directly to the rootfs and follow from step 7

- 1. Boot S32G device
- 2. Make a directory under root

#mkdir <directory name, For example, created pkcs>

- 3. Mount SD or eMMC #mount /dev/mmcblk0p1 pkcs/
- 4. cd to mount directory #cd pkcs
- 5. Copy the libraries from SD or eMMC into /usr/lib
	- # cp libcrypto.so.1.1 /usr/lib
	- # cp libopensc.so.7.0.0 /usr/lib
	- # cp libp11.so.3.4.3 /usr/lib
	- #cp libhse.so.1.0 /usr/lib
	- # cp pkcs11-hse.so  $\sim$ /
	- # cp pkcs-keyop ~/
	- # cp pkcs11-tool  $\sim$ /
- 6. Unmount the mounted directory #umount pkcs
- 7. Configure dynamic linker at run-time #ldconfig -l /usr/lib/libp11.so.3.4.3
	- #ldconfig -l /usr/lib/libcrypto.so.1.1
	- #ldconfig -l /usr/lib/libopensc.so.7.0.0
	- #ldconfig -l /usr/lib/libhse.so.1.0

## <span id="page-9-0"></span>**9. PKCS test execution on target**

1. Run the application pkcs-keyop

# ./pkcs-keyop /home/root/pkcs11-hse.so

Pkcs-keyop application demonstrates the creating and removal of the keys using the PKCS API's called from the library libpkcs-hse.

hse: device initialized, status 0x6b20

[ 932.669666] uio\_hse 40211000.mu1b: device hse-uio open

1 slots available

Using token:

Manufacturer......: NXP-Semiconductors

Description.......: NXP-HSE-Slot

Token label.......: NXP-HSE-Token

Key pair[ 933.305201] uio\_hse 40211000.mu1b: device hse-uio released

stored

Keys available: 1

Enumerated key label: HSE Key Pair

- Key removed
- 2. Run pkcs11-tool to load RSA keys (public/pair), EC keys (public) and AES keys. The -id switch corresponds to the key's number  $(00)$ , slot  $(06)$  and catalog  $(01)$ , in hexadecimal, from the HSE Key Catalog. Some examples.

#### **NOTE**

To run this example. You need RSA Key pair, ec Key pair and aes and can be generated using openSSL.

#./pkcs11-tool --module ~/libpkcs-hse.so --write-object /<path>/rsa\_keypair.der \

--type privkey --id 000601 --label "HSE-RSAPRIV-KEY"

#./pkcs11-tool --module ~/libpkcs-hse.so --write-object /<path>/rsa\_keypub.der \

--type pubkey --id 000701 --label "HSE-RSAPUB-KEY"

#./pkcs11-tool --module ~/libpkcs-hse.so --write-object /<path>/ec\_keypub.der \

--type pubkey --id 000401 --label "HSE-ECPUB-prime256v1-KEY"

#./pkcs11-tool --module ~/libpkcs-hse.so --write-object /<path>/aes.key \

--type secrkey --key-type AES:256 --id 000101 --label "HSE-AES-256-KEY"

Below is the displayed message if the key import operation is successful

hse: device initialize<sup>[1293.011266]</sup> uio\_hse 40211000.mu1b: device hse-uio open

#### **PKCS test execution on target**

d, status 0x6b20

Using slot 0 with a present token  $(0x0)$ 

Created private key:

[ 1293.061793] uio\_hse 40211000.mu1b: device hse-uio released

label: HSE-RSAPRIV-KEY

ID: 000601

Usage: none

Access: none

*How to Reach Us:*

**Home Page:** [nxp.com](http://www.freescale.com/)

**Web Support:** [nxp.com/support](http://www.freescale.com/support) Information in this document is provided solely to enable system and software implementers to use NXP products. There are no express or implied copyright licenses granted hereunder to design or fabricate any integrated circuits based on the information in this document. NXP reserves the right to make changes without further notice to any products herein.

NXP makes no warranty, representation, or guarantee regarding the suitability of its products for any particular purpose, nor does NXP assume any liability arising out of the application or use of any product or circuit, and specifically disclaims any and all liability, including without limitation consequential or incidental damages. "Typical" parameters that may be provided in NXP data sheets and/or specifications can and do vary in different applications, and actual performance may vary over time. All operating parameters, including "typicals," must be validated for each customer application by customer's technical experts. NXP does not convey any license under its patent rights nor the rights of others. NXP sells products pursuant to standard terms and conditions of sale, which can be found at the following address: nxp.com/SalesTermsandConditions

While NXP has implemented advanced security features, all products may be subject to unidentified vulnerabilities. Customers are responsible for the design and operation of their applications and products to reduce the effect of these vulnerabilities on customer's applications and products, and NXP accepts no liability for any vulnerability that is discovered. Customers should implement appropriate design and operating safeguards to minimize the risks associated with their applications and products.

NXP, the NXP logo, NXP SECURE CONNECTIONS FOR A SMARTER WORLD, COOLFLUX, EMBRACE, GREENCHIP, HITAG, I2C BUS, ICODE, JCOP, LIFE VIBES, MIFARE, MIFARE CLASSIC, MIFARE DESFire, MIFARE PLUS, MIFARE FLEX, MANTIS, MIFARE ULTRALIGHT, MIFARE4MOBILE, MIGLO, NTAG, ROADLINK, SMARTLX, SMARTMX, STARPLUG, TOPFET, TRENCHMOS, UCODE, Freescale, the Freescale logo, AltiVec, C 5, CodeTEST, CodeWarrior, ColdFire, ColdFire+, C Ware, the Energy Efficient Solutions logo, Kinetis, Layerscape, MagniV, mobileGT, PEG, PowerQUICC, Processor Expert, QorIQ, QorIQ Qonverge, Ready Play, SafeAssure, the SafeAssure logo, StarCore, Symphony, VortiQa, Vybrid, Airfast, BeeKit, BeeStack, CoreNet, Flexis, MXC, Platform in a Package, QUICC Engine, SMARTMOS, Tower, TurboLink, and UMEMS are trademarks of NXP B.V. All other product or service names are the property of their respective owners. Arm, AMBA, Arm Powered, Artisan, Cortex, Jazelle, Keil, SecurCore, Thumb, TrustZone, and μVision are registered trademarks of Arm Limited (or its subsidiaries) in the EU and/or elsewhere. Arm7, Arm9, Arm11, big.LITTLE, CoreLink, CoreSight, DesignStart, Mali, Mbed, NEON, POP, Sensinode, Socrates, ULINK and Versatile are trademarks of Arm Limited (or its subsidiaries) in the EU and/or elsewhere. All rights reserved. Oracle and Java are registered trademarks of Oracle and/or its affiliates. The Power Architecture and Power.org word marks and the Power and Power.org logos and related marks are trademarks and service marks licensed by Power.org.

© 2021 NXP B.V.

Document Number: AN13495 Rev. 0 03/2022

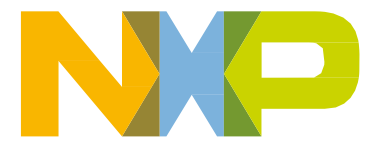

# arm